#### **Contents**

- **[Motivation for this tutorial: \(Originally SolidGeometry 5.1 required\)](#page-0-0)**
- **[The Solid Gemetry](#page-0-1)**
- **[Simple Translation](#page-1-0)**
- **[Simple Relative Movement](#page-1-1)**
- **[Simple Translation](#page-2-0)**
- [USE an arbitray Frame F attached to SG as Origin](#page-3-0)
- [USE an arbitray Frame B attached to SG as Origin](#page-3-1)
- $\blacksquare$  [TF](#page-4-0)
- $\blacksquare$  [TB](#page-5-0)

## <span id="page-0-0"></span>**Motivation for this tutorial: (Originally SolidGeometry 5.1 required)**

```
% function VLFL_EXP66
%
load Yannick_robot.mat % or loadweb JACO_robot.mat
load YKLower.mat
T=[ -0.0019 0.0000 1.0000 -19.1082
 0.0000 1.0000 -0.0000 8.1038
 -1.0000 0.0000 -0.0019 37.6292
      0 0 0 1.0000];
SG=YKLower;
SG=SGreduceVLFL(SG,30000);
%
```
## <span id="page-0-1"></span>**The Solid Gemetry**

```
SGfigure(-30,30);
SGTplotalpha(SG,'g',0.7);
drawnowvid
```
## publishSGPDF: 2023-10-03 08:58:16

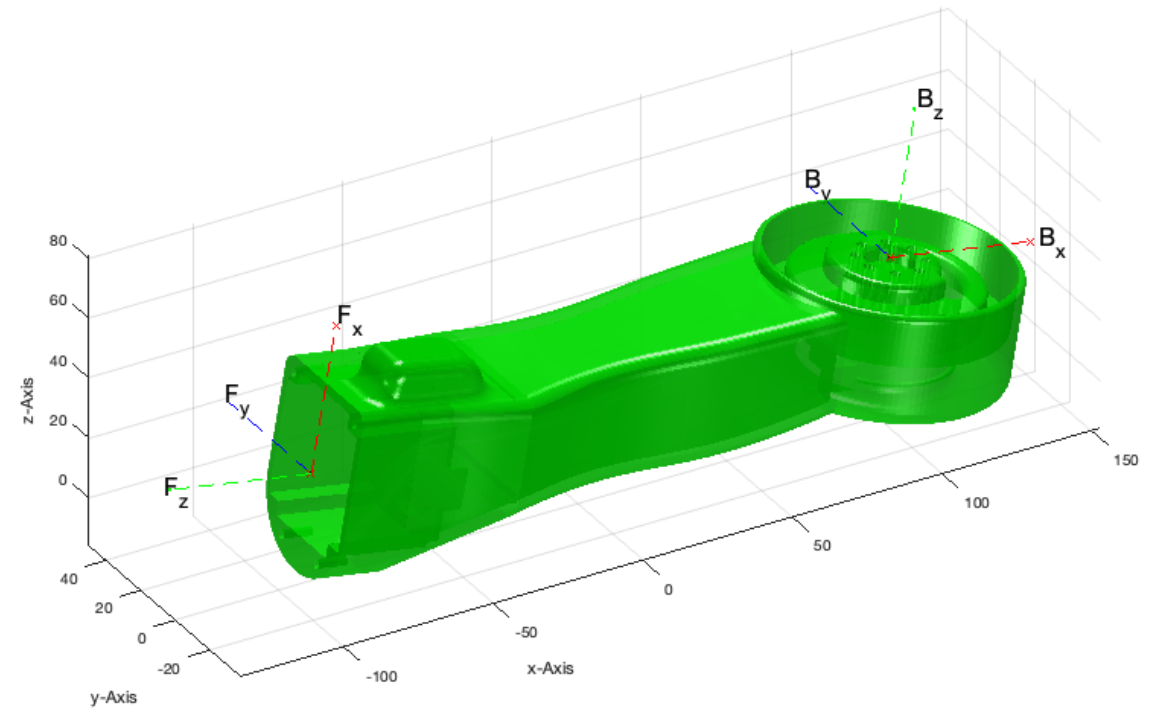

# <span id="page-1-0"></span>**Simple Translation**

```
T=TofPez([10 10 150],[0 0 1]);
tplot(T,0,'','T'); tplot(eye(4),0,'','W');
```
publishSGPDF: 2023-10-03 08:58:16

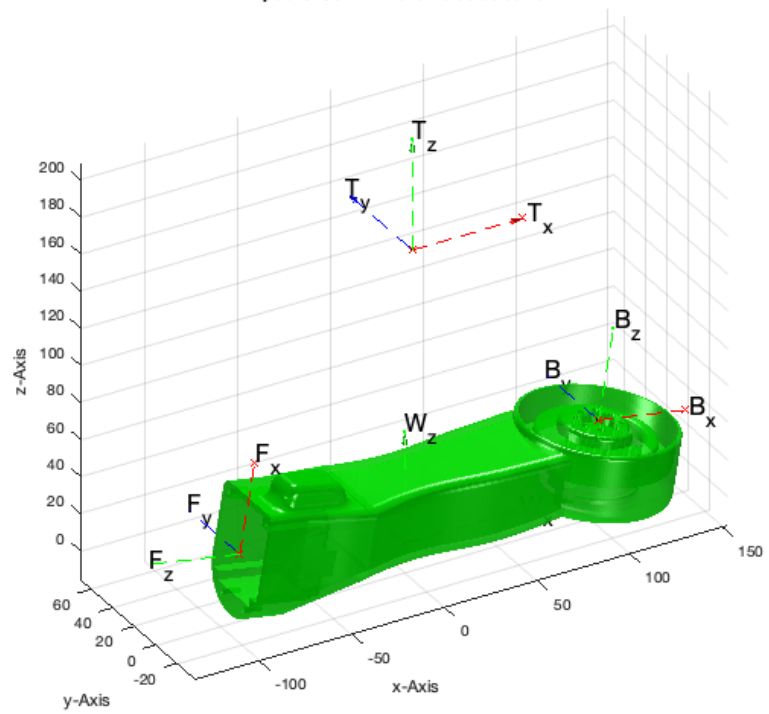

#### <span id="page-1-1"></span>**Simple Relative Movement**

SGfigure(-30,30);

```
SGN=SGtransT(SG,T);
\texttt{SGTplotalpha}(SG,'w',0.2); \texttt{SGTplotalpha}(SGN,'g',0.7); \texttt{tplot}(eye(4),0,'','Word'); \texttt{tplot}(T,0,'', 'T');drawnowvid
```
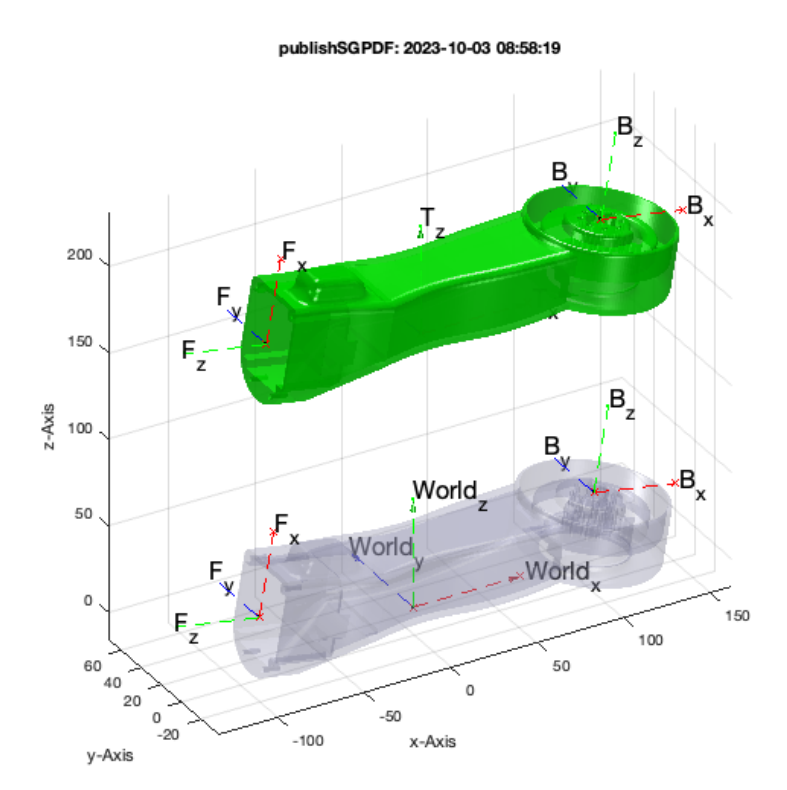

## <span id="page-2-0"></span>**Simple Translation**

```
SGfigure(-30,30);
T=TofPez([10 10 150],[0 0 -1]); tplot(T,0,'','T'); tplot(eye(4),0,'','W');
SGN=SGtransT(SG,T); SGTplotalpha(SG,'w',0.2); SGTplotalpha(SGN,'g',0.7); tplot(eye(4),0,'','World'); tplot(T,0,'','T');
drawnowvid
```
### publishSGPDF: 2023-10-03 08:58:21

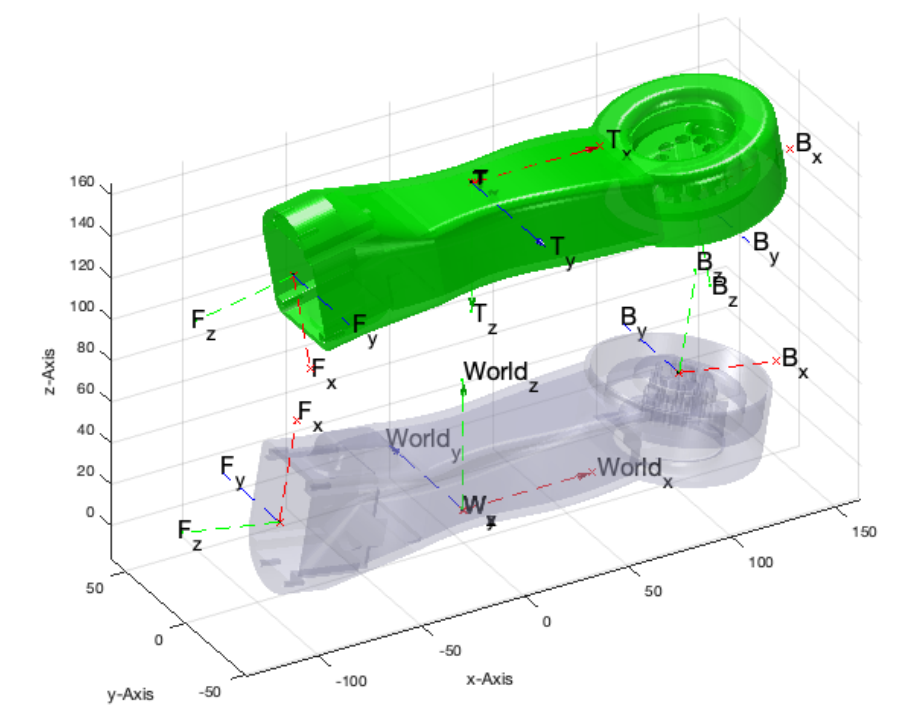

# <span id="page-3-0"></span>**USE an arbitray Frame F attached to SG as Origin**

```
TF=SGTget(SG,'F');
```

```
SGN=SGtransT(SG,inv(TF));
```

```
SGfigure(-30,30); SGTplotalpha(SG,'w',0.2); SGTplotalpha(SGN,'g',0.7); tplot(eye(4),0,'','World'); tplot(T,0,'','T');
drawnowvid
```
 $\mathbf{F}_{\mathbf{x}}$ 150  $\mathbf{B}_{z}$ 100 R World B 50 Worldz F<sup>\*</sup>World  $\Omega$ E  $z - Ax$  is  $-50$  $-100$  $-150$  $-B<sub>z</sub>$  $-200$  $150$ 100 50  $50$  $\circ$  $-50$  $-50$  $-100$ x-Axis y-Axis

#### publishSGPDF: 2023-10-03 08:58:25

# <span id="page-3-1"></span>**USE an arbitray Frame B attached to SG as Origin**

```
TB=SGTget(SG,'B'); SGN=SGtransT(SG,inv(TB));
SGfigure(-30,30); SGTplotalpha(SG,'w',0.2); SGTplotalpha(SGN,'g',0.7); tplot(eye(4),0,'','World'); tplot(T,0,'','T');
drawnowvid
```
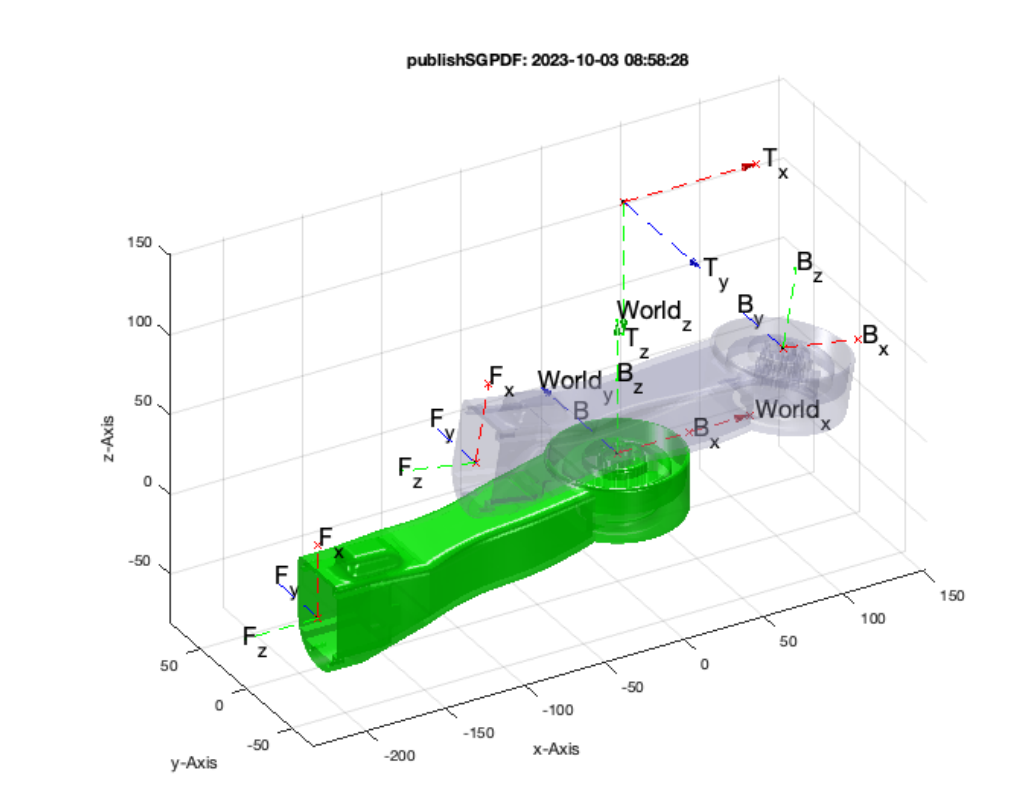

# <span id="page-4-0"></span>**TF**

TG=TofPez([10 10 150],[0 0 -1]); TF=SGTget(SG,'F'); SGN=SGtransT(SG,TG\*inv(TF)); % First Move the Solid; AFTERWARDS TURN BY USING THE FRAME SGfigure(-30,30); SGTplotalpha(SG,'w',0.2); SGTplotalpha(SGN,'g',0.7); tplot(eye(4),0,'','World'); tplot(T,0,'','T'); drawnowvid

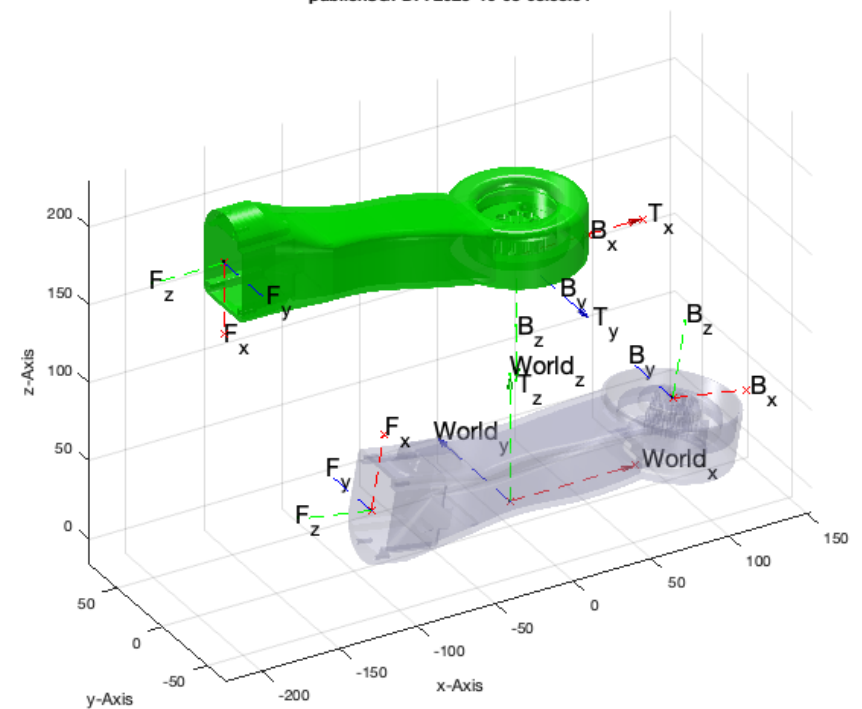

## publishSGPDF: 2023-10-03 08:58:34

```
TG=TofPez([10 10 150],[0 0 -1]);
TB=SGTget(SG,'B');
SGN=SGtransT(SG,TG*inv(TB)); % First Move the Solid; AFTERWARDS TURN BY USING THE FRAME
SGfigure(-30,30); SGTplotalpha(SG,'w',0.2); SGTplotalpha(SGN,'g',0.7); tplot(eye(4),0,'','Wordd'); tplot(T,0,'','T');drawnowvid
```
<span id="page-5-0"></span>**TB**

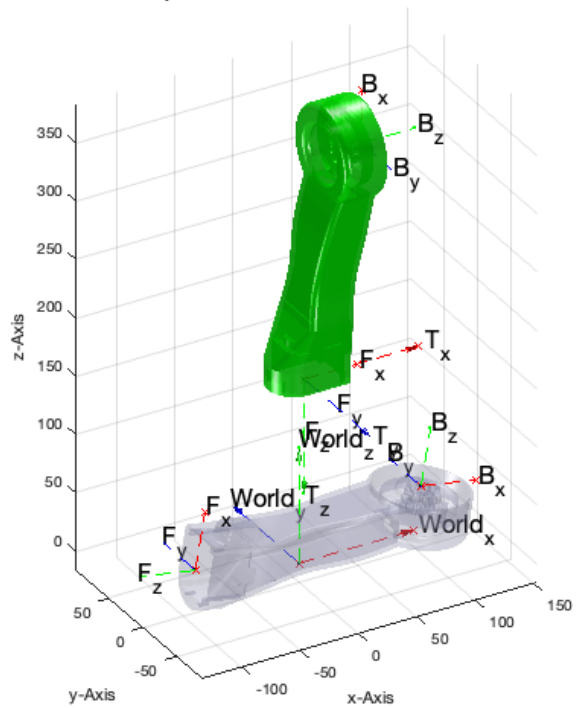

publishSGPDF: 2023-10-03 08:58:31

*[Published with MATLAB® R2023a](https://www.mathworks.com/products/matlab/)*